75 This paper should be cited as: Pasikowska, A. (2010). Komplementarność metod badawczych w procesie poprawy użyteczności serwisu informacyjnego mBank. Proceedings of the Conference: Interfejs użytkownika - Kansei w praktyce, Warszawa 2010 (pp. 75–85). Warsaw: Wydawnictwo PJWSTK.

Interfejs użytkownika - Kansei w praktyce 2010

# **Komplementarność metod badawczych w procesie poprawy użyteczności serwisu informacyjnego mBank**

## **Agata Pasikowska**

UseLab Consulting Group Warszawa agata.pasikowska@uselab.pl

# **Abstrakt**

UseLab Consulting Group przeprowadził serię badań na serwisie www.mbank.pl w lutym i marcu 2010 roku.

Artykuł przedstawia wnioski z serii zróżnicowanych, ale uzupełniających się badań - obserwacji użytkownika, badań zdalnych (online) i badań eyetracking.

Każda z wyżej wymienionych, kluczowych dla poprawy użyteczności metod ma swoje mocne i słabe strony.

Kompleksowe zastosowanie rozwiązań badawczych pozwoliło wzmocnić ich zalety oraz zniwelować wady. W rezultacie zabieg uwiarygodnił oraz wzbogacił wyniki badań o cenne dla nas, jak i mBanku wnioski projektowe.

# **Słowa kluczowe**

Usability; Badania użyteczności, Eyetracking, Badania online, Obserwacja użytkownika

# **Opis i cel badań**

Badania miały na celu poprawę użyteczności serwisu informacyjnego mBank [\(http://www.mbank.pl\)](http://www.mbank.pl/). W badaniu wyodrębniono główne obszary poprawy

Copyright is held by the UseLab Consulting Group Interfejs użytkownika – Kansei w praktyce 2010 ISBN 978-83-89244-87-1

użyteczności i poddano je analizom. Do obszarów należały:

- strona główna,
- strony produktowe,
- strony usług i funkcjonalności,
- strony informacyjne,
- ekran logowania,
- ekran po wylogowaniu.

Następnie przeprowadzono serie badań:

- Badanie Eyetracking, N=20 osób
- Obserwacja użytkownika, N=18 osób
- Badania zdalne (online), N=129 osób

Grupy osób badanych zostały przygotowane w oparciu o segmentacje klientów mBanku oraz osoby niebędące klientkami banku, ale korzystającymi z internetowej obsługi konta bankowego.

# **Metody badawcze**

# *Badanie Eyetracking*

W celu analizy spostrzegalności i zauważalności serwisu została zastosowana metoda eyetracking, polegająca na śledzeniu ruchów gałki ocznej za pomocą stacjonarnego narzędzia TOBII o częstotliwość próbkowania 120 Hz.

Podczas procedury osoby badane wykonywały krótkie zadania (7 zadań) w obrębie serwisu informacyjnego mBank, polegające głównie na swobodnym patrzeniu bądź wskazaniu informacji.

Wyniki badania eyetracking pozwoliły stwierdzić, jak odbierany jest przekaz wizualny. Poznano:

- Elementy przyciągające uwagę odbiorcy.
- Obszary niezauważane przez użytkowników.
- Sposób eksploracji (skanowania wzrokiem) danej strony internetowej serwisu.
- Ścieżki zainteresowania, czyli kolejności w jakiej wzrok badanego postrzegał elementy na stronie serwisu.

Badanie eyetracking posłużyło jako dodatkowa weryfikacja wyników (biofeedback) pozostałych dwóch badań – online i obserwacji użytkowników.

# *Obserwacja użytkowników*

Metoda obserwacyjna polega na rejestracji wykonywanych przez badanego wcześniej ustalonych, spójnych dla danej grupy badawczej zadań w warunkach laboratoryjnych. Użytkownicy wykonywali 9 zadań na serwisie informacyjnym mBank. Proces nadzorował moderator, który oceniał wykonanie każdego zadania pod względem ukończenia, trudności wykonania, potrzebnej pomocy i czasu do wykonania.

Wyniki badania umożliwiły poznanie sposobów korzystania z serwisu. Poznaliśmy ścieżki eksploatacji serwisu, co pozwoliło ustalić które z form nawigacji są używane (linki, buttony, nawigacja główna, lewe menu nawigacji, boxy) podczas interakcji z serwisem. Na podstawie błędów i odczuć z badania poznaliśmy oczekiwania i dylematy użytkowników. Obserwacja użytkownika miała również na celu ustalić poziomu obciążenia poznawczego związanego z wykonywaniem zadań na obszarach według nas i klienta najtrudniejszych dla dotychczasowych użytkowników serwisu mBank.

Badanie dało nam możliwość określenia mocnych i słabych stron systemu, które to zostały potwierdzone badź obalone w konfrontacji z behawioralnymi wynikami badania Eyetracking oraz wynikami badania online.

# *Badanie zdalne (online)*

W celu zbadania sposobów eksploracji serwisu w naturalnych dla użytkowników warunkach posłużyliśmy

się metodą badań online. Użytkownicy byli zapraszani do badania przy pomocy bannera na stronach produktowych serwisu mBank. Po akceptacji zgody na badanie wyświetlane były (po kolei) 4 zadania do wykonania- o odmiennej trudności. W badaniu zadania były ułożone tak, aby wskaźnik rezygnacji był możliwie jak najmniejszy. Po każdym z zadań użytkownik wypełniał ankietę satysfakcji (SUS- System Usability Scale) oraz odpowiadał na otwarte pytania o poprawność/ niepoprawność działania elementów podczas wykonywania zadań.

Metoda badań online pozwoliła nam obiektywnie stwierdzić, jakie są naturalne nawyki osób badanych wobec eksplorowanego serwisu. Poznaliśmy obszary problematyczne dla użytkowników i ich odczucia wobec nich. Ponadto zbadaliśmy kolejne kroki, w jakich osoby eksplorowały serwis (cognitive walkthrough),

# **Komplementarność metod badawczych**

Połączenie trzech metod badawczych pozwoliło nam zweryfikować:

• **poprawność architektury informacji**, Sprawdzaliśmy na ile serwis jest intuicyjny i przyjazny w celu odnalezienia szukanych informacji, a oferowane funkcjonalności (menu nawigacji, organizacja elementów nawigacyjnych na stronie) usprawniają i pomagają użytkownikom w dotarciu do celu. Obserwacja użytkownika dostarczyła nam wyników z trudniejszych obszarów tudzież dłuższych i bardziej zawiłych ścieżek eksploracji w porównaniu do zadań, które użytkownicy wykonywali w badaniach online. Zdalne badania pozwoliły poznać naturalne odruchy i zachowania użytkowników wobec głównych elementów nawigacyjnych (menu główne, menu boczne, linki i buttony).

• **wartość edukacyjną prezentowanych informacji**,

Badaliśmy zrozumiałość i zauważalność informacji przez użytkowników, jak również łatwość uczenia się struktury serwisu. Skupialiśmy się na poznaniu czytelności tabeli prowizji i opłat, treści produktowych i łatwości nauczenia się sposobu organizacji treści w serwisie.

Informacje o zauważalności dostarczyły nam badania eyetracking, dane o sposobach eksploracji oraz ścieżkach dostępu uzyskaliśmy dzięki badaniom online oraz obserwacji użytkownika.

• **czytelność i łatwość wypełniania formularzy**,

W zadaniach z obserwacji użytkowników osoby badane miały za cel wypełnić wnioski o kredyt i założenia rachunku.

• **wartość informacyjną prezentowanych treści**,

Sprawdzaliśmy widoczność tekstów na stronach informacyjnych (badanie Eyetracking), jak również umiejętność skontaktowania się przez użytkowników w celu uzyskania dodatkowych informacji odnośnie interesujących ich kwestii. Chcieliśmy się dowiedzieć, czy aktualne informacje na temat banku są widoczne i łatwo znajdowane przez użytkowników, jak i znaleźć najlepszy sposób informowania użytkowników o specyficznych, ale ważnych informacjach, których aktualnie nie ma w nawigacji. Zebranie danych umożliwiło nam połączenie trzech metod, gdzie z wyników badania Eyetracking dowiedzieliśmy się, jak osoby postrzegają dane strony- poznaliśmy widoczność i zauważalność kluczowych elementów. Badania obserwacyjne pokazały ścieżki dotarcia do informacji wraz z bezpośrednimi komentarzami osób badanych, co pozwoliło poznać oczekiwania oraz odczucia osób badanych.

• **skuteczność prosellingową (marketingową) prezentowanych treści**,

Badaliśmy, czy przyciski typowo prosellingowe ("Złóż wniosek" itp.) i bannery są widoczne oraz klikane przez użytkowników.

Informacji o widoczności dostarczyły nam analizy badania eyetracking, jak i wyniki zadań obserwacji użytkowników.

# **Zalety zastosowanych metod badania użyteczności (Ilustracja 1)**

Zaletą kluczowej metody badania użytecznościobserwacji użytkowników jest przede wszystkim obecność moderatora, który nadzoruje badaniem oraz wykonywanymi przez użytkownika zadaniami. Dzięki jego obecności i możliwości moderowania interakcją z badanym bodźcem istnieje możliwość zbadania obszarów serwisu, które sprawiają użytkownikom najwięcej trudności. Głośne myślenie podczas badania obserwacyjnego dostarcza nam wielu cennych uwag o odczuciach i opiniach osób badanych.

Badanie online umożliwia nam dotarcie do szerszej grupy osób niż w przypadku badań obserwacji użytkownika, gdzie 5 osób to minimalna liczba osób badanych. Krótkie zadania wykonywane w naturalnych dla osób badanych warunkach (dom, praca) dostarczają informacji o naturalnych nawykach użytkowników wobec serwisu. Zbieranie danych jest szybsze i skuteczniejsze, ponadto istnieje możliwość równoległego prowadzenia badań.

Badanie eyetracking to przede wszystkim mierzalne dane behawioralne pokazujące sposoby postrzegania badanego bodźca. Stanowią one potwierdzenie wyników dla obserwacji użytkownika i badań online.

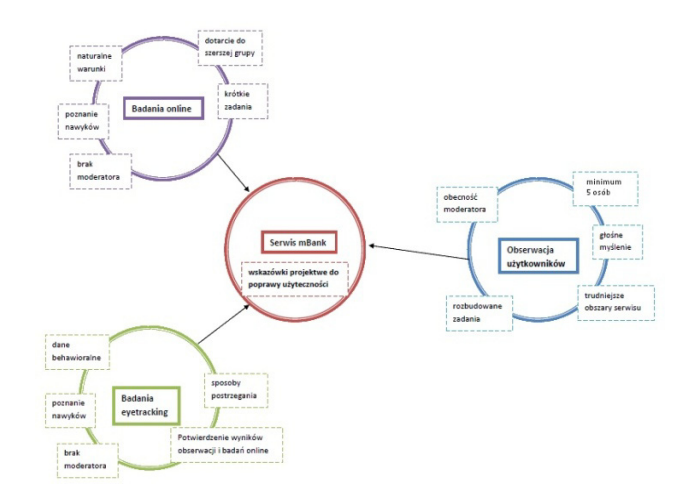

**Ilustracja 1** Graf ilustrujący komplementarność metod badawczych

# **Główne problemy użyteczności wykryte w badaniach:**

*Obserwacja użytkownika i Eyetracking*

- 1. Dotarcie do informacji. Użytkownicy nie mieli problemów z nawigacją główną (druga linia menu: "Rachunki", "mLokaty", itd.), jednak odnalezienie informacji w obrębie danego działu było dla nich problematyczne (Ilustracja 2).
- 2. Zauważalność działu "Oferta Firmowa". Badani korzystali z działu dla klientów indywidualnych w celu znalezienia informacji dla klientów firmowych (Ilustracja 2).
- 3. Widoczność przycisku "Więcej". Użytkownicy pomijali przycisk w procesie skanowania wzrokiem (na stronach produktowych i produktów) (Ilustracja 2).
- 4. Skuteczność boxów w prawej części strony. Użytkownicy nie skupiali wzroku na boxach

("Czat", "Najbezpieczniejsze zakupy w sieci") (Ilustracja 2).

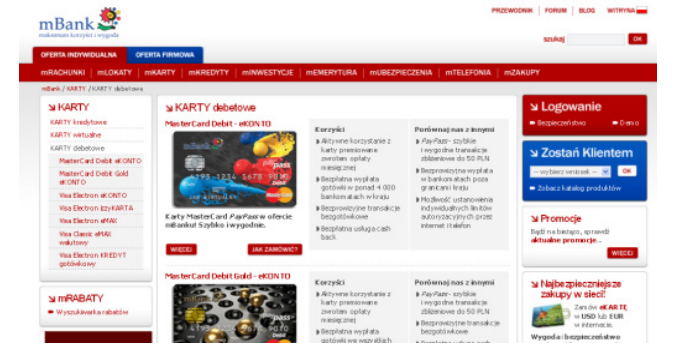

**Ilustracja 2** Strona konkretnej grupy produktów, gdzie użytkownicy mieli problemy ze znalezieniem informacji.

5. Czytelność prezentowanych informacji. Badani nie zauważali kluczowych treści na stronach produktowych (Ilustracja 4) oraz mieli trudności ze zrozumieniem bardziej rozbudowanych tabeli (harmonogram spłat) (Ilustracja 3)

# Całkowity koszt kredytu: 67287.75 PLN Prowizia łacznie: 6082.81 PLN

| llość<br>miesięcy | Rata<br>kapitalowa | Odsetki | Rata całkowita | Saldo    |  |
|-------------------|--------------------|---------|----------------|----------|--|
| 1                 | 199.97             | 601.08  | 801.04         | 36082.80 |  |
| 2                 | 203.30             | 597.75  | 801.04         | 35882.83 |  |
| 3                 | 206.68             | 594.36  | 801.04         | 35679.54 |  |
| 4                 | 210.13             | 590.92  | 801.04         | 35472.86 |  |
| 5                 | 213.63             | 587.42  | 801.04         | 35262.73 |  |
| 6                 | 217.18             | 583.86  | 801.04         | 35049.10 |  |
| 7                 | 220.80             | 580.24  | 801.04         | 34831.92 |  |
| 8                 | 224.48             | 576.56  | 801.04         | 34611.12 |  |
| 9                 | 228.22             | 572.82  | 801.04         | 34386.63 |  |

**Ilustracja 3** Tabela harmonogramu spłat konkretnego kredytu.

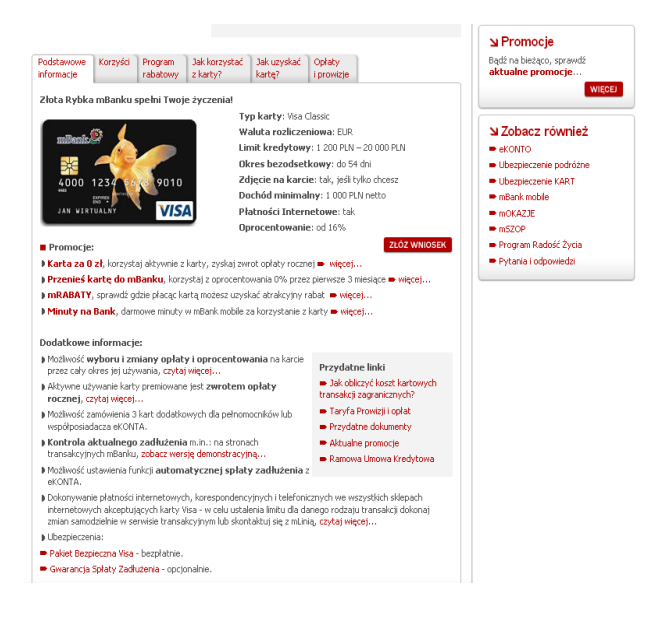

**Ilustracja 4** Strona produktu Visa Gold Classic

6. Łatwość wypełniania formularzy. Użytkownicy pomijali pola podczas wypełniania formularzy założenia konta oraz wniosku kredytowego. Mieli problem z zauważeniem komunikatów błędów (Ilustracja 5).

### Wniosek o kredyt gotówkowy

początek 30% [ Jesteś w trakcie składania wniosku numer DMK021517508 Brakujące pola:

Pole Data urodzenia (DD-MM-RRRR) jest wymagane

Uzupełnij brakujące pola i spróbuj ponownie

#### Profil głównego wnioskodawcy:

WSTECZ

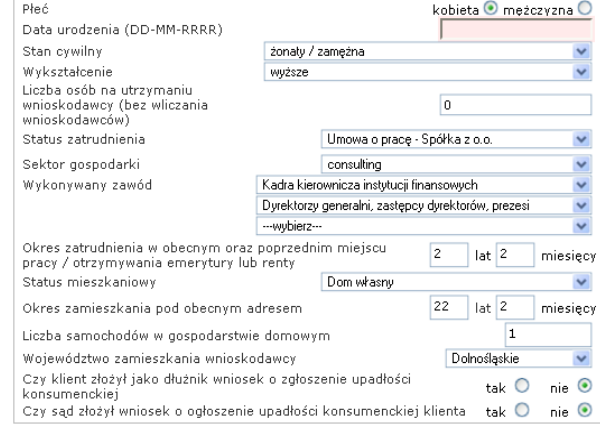

**ZAPISZ** 

**Ilustracja 5** Wniosek o kredyt gotówkowy – nieczytelny formularz i niewidoczne komunikaty błędów.

WYCZYŚĆ

7. Widoczność aktualnych informacji na temat banku. Badani mieli problemy ze znalezieniem takich informacji jak przelewy i zmiany w działaniu serwisu transakcyjnego, gdyż brakowało bezpośredniego, łatwego dostępu do tych informacji ze strony głównej (Ilustracja 6).

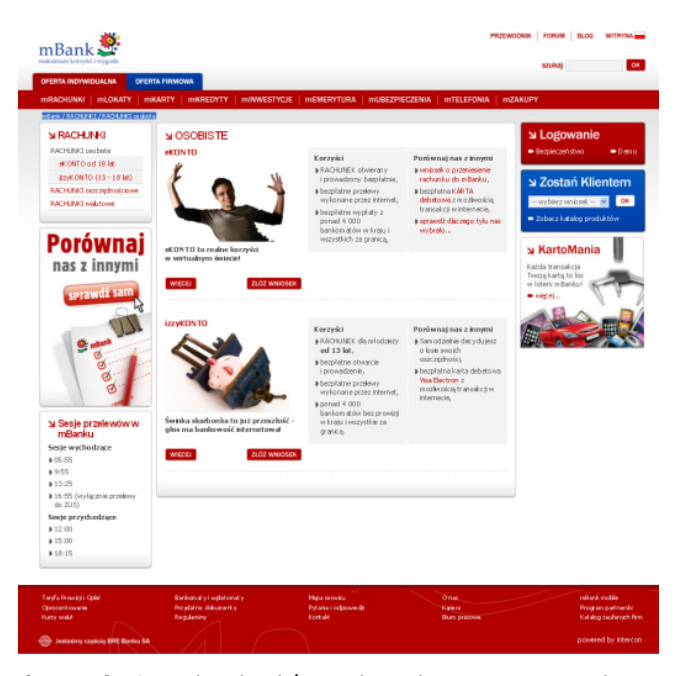

**Ilustracja 6** Dział rachunków osobistych zawierający ramkę "Sesje przelewów w mBanku"

*Badanie online*

koniec

DALEJ

- 8. Klikalność nagłówków. Użytkownicy spodziewali się, że nagłówki będą klikane i poprzez interakcje spodziewali się dowiedzieć więcej o produkcie. (np. Ilustracja 6: nagłówki eKonto, IzzyKonto)
- 9. Duplikowanie informacji. Umieszczenie podobnych informacji w opisie produktów i w boxach w prawej części strony wprowadzało użytkowników w zakłopotanie. (Ilustracja 4)

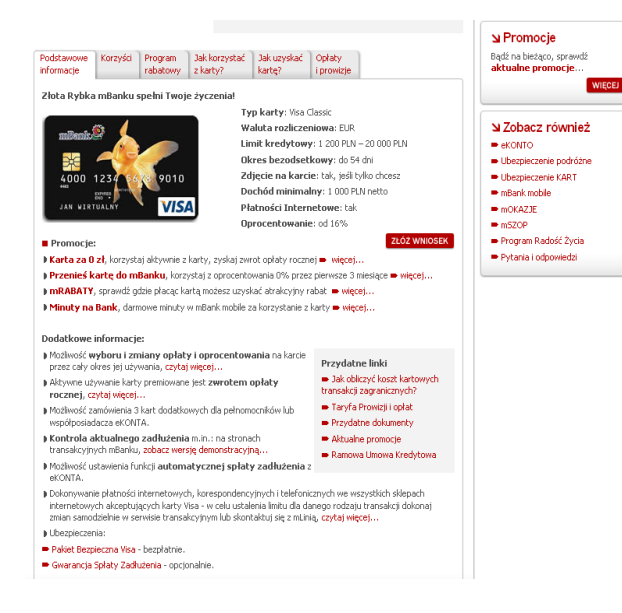

**Ilustracja 7** Strona produktu Visa Gold Classic – box promocji z prawej strony zawierał nietożsame informacje z treścią "Przykładowych informacji, która też zawiera informacje o warunkach promocyjnych

# **Główne wskazówki projektowe:**

W odpowiedzi na napotkane problemy użyteczności stworzona została lista około 100 rekomendacji i wskazówek projektowych dla serwisu http://mbank.pl. Do głównych wskazówek projektowych należą:

1. dla strony głównej:

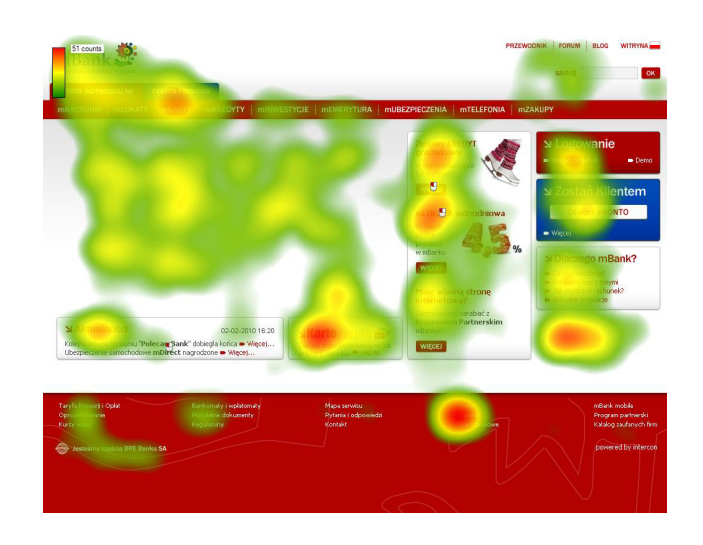

**Ilustracja 8** Mapa termiczna gilości fiksacji dla strony głównej mBank

Podzielić box "Aktualności" na części - dwa mniejsze boxy. Należy również dodać linki do nagłówków boxów. Jedynie lewa część boxu "Aktualności" była zauważana przez użytkowników. Badani klikali w nagłówki boxów w celu interakcji z obiektem (Ilustracja 3).

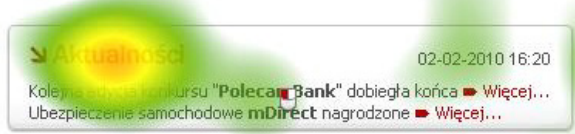

**Ilustracja 9** Mapa termiczna ilości fiksacji dla boxu "Aktualności"

> • Należy zmienić zwiększyć pole wyszukiwarki (wydłużyć) oraz zmienić nazwę przycisku na "Szukaj". Ponadto należy usunąć label wyszukiwarki "szukaj". Pole wyszukiwarki było pomijane w procesie skanowania wzrokiem.

Wyszukiwarkę zauważyło jedynie 50% (Ilustracja 4).

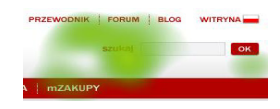

**Ilustracja 10** Mapa termiczna ilości fiksacji dla pola wyszukiwarki.

- Zmniejszyć ilość kategorii do maksymalnie 7. Należy je bardziej widocznie oddzielić od siebie oraz usunąć wspólny element – literę "m". 2. dla stron produktowych:
- hBank Zostań Kliente **SIMPABATY** • nSZOP<br>• Program Radość Życe Pytania i odpowied ici automatycznej spłaty zar Pakiet Bezpieczny M Pakiet GOLD - bezplatne Ubezpieczenie Sołaty Karty - opcionalni 0 nas<br>Keiera<br>...

**Ilustracja 11** Mapa termiczna ilustrująca ilość fiksacji dla strony produktów

- skrócenie tekstu "Dodatkowych informacji". Kluczowe informacje o produkcie należy umieszczać obok grafiki produktu, gdyż to miejsce charakteryzowało się bardzo dobrą zauważalnością. Poza nagłówkiem i pierwszym akapitem informacje nie były zauważane przez użytkowników. Sugerujemy ograniczyć tekst do jednego akapitu oraz zastosować wypunktowania,
- przeniesienie przycisków "Złóż wniosek" pod grafikę karty, ponadto należy zwiększyć przycisk oraz zadbać, aby wyróżniał się z kolorystyki strony – zwiększenie rozmiaru oraz zmiana koloru
- skrócenie tekstu opisującego eksperta ds. kredytowych do jednego akapitu oraz zmienić formę z pustej treści na informacje zachęcające do zapoznania się z produktem
- podzielenie prezentowanych informacji na dwie równe części – zastosowanie równych lini podziału i oznaczeń kolorystycznych treści
- 3. dla menu nawigacji

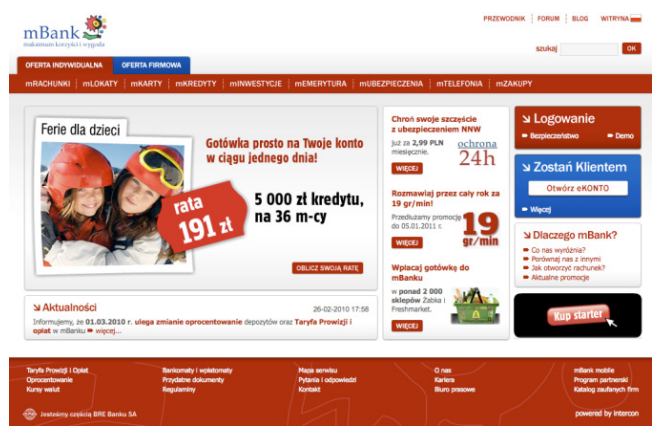

**Ilustracja 12** Strona główna mBank

• Zmiana kolorystyki serwisu na "lżejszą". Sugerowano odbarwienie strony poprzez zastosowanie dla pasków menu nawigacji koloru białego z czerwoną obwódką i czarną czcionką działów menu (Ilustracja 4)

#### OFERTA INDYWIDUALNA OFERTA FIRMOWA POFERTA INDYWIDUALNA OFERTA FIRMOWA

**Ilustracja 13** Propozycja zmiany menu nawigacji

- Zmiana nazwy działów "Oferta indywidualna" i "Oferta firmowa". Wyniki badania Eyetracking pokazują, że wśród nazw działów, słowo firmowa charakteryzowało się najniższym procentem zauważalności (27% osób zauważyło słowo).
- 4. Tabela Harmonogramu Opłat i Prowizji
- Poprawić czytelność tabeli prowizji i opłat. Zasugerowaliśmy, aby podzielić tabele na mniejsze części. Wprowadzić spis treści na górze tabeli, co usprawni pracę z tabelą. Nagłówki tabeli powinny być zawsze widoczne – "odporne" na przewijanie w dół. Należy powiększyć nagłówki tabeli oraz zmniejszyć gradient cieniowań, który nie współgra z nagłówkami tabeli. Informacje i nagłówki tabeli należy wyrównać do prawej – wpłynie to pozytywnie na czytelność tabeli.

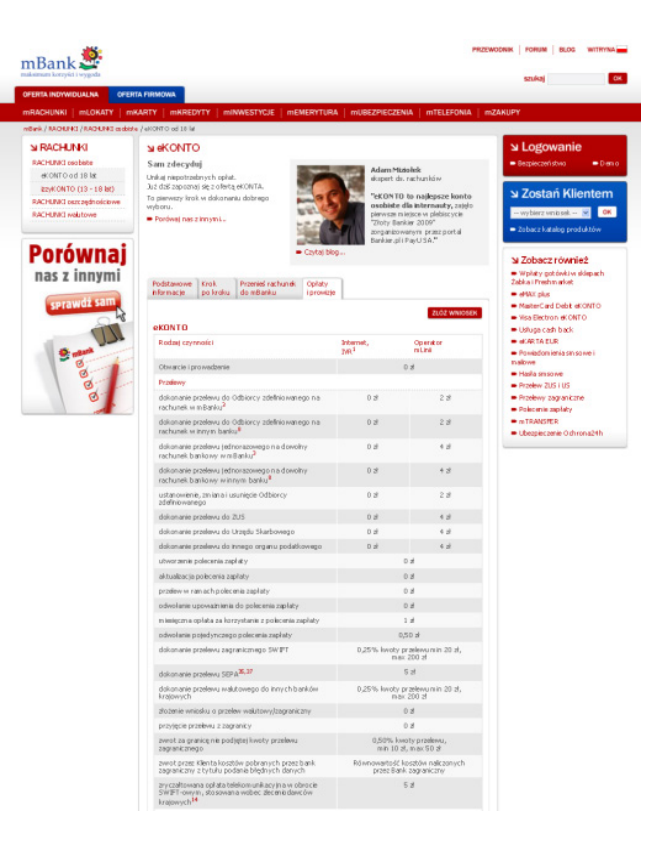

**Ilustracja 14** Tabela prowizji i opłat

5. dla formularzy (krok 1formularza wniosku o kredyt gotówkowy)

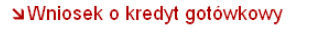

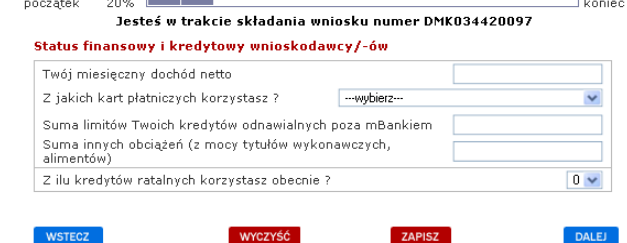

**Ilustracja 15** Wniosek o kredyt gotówkowy

- Zmiana przycisku "Zapisz", który był błędnie interpretowany przez użytkowników. Rozumiano go jako zapisanie stanu danego kroku formularza zamiast zapisanie formularza na później, co było prawdziwym celem przycisku. Należy zmienić nazwę przycisku "Zapisz na później".
- Przyciski "primary action" (akcji głównej) powinny być uwidocznione- aktualne przyciski akcji pobocznych są wyszczególnione, co wprowadza użytkowników w zakłopotanie. Sugerowaliśmy, aby przycisk "Zapisz na później" zamienić na link, usunąć przycisk "Wyczyść", zwiększyć przycisk "Dalej" i umieścić go w linii skanowania wzrokiem.
- Zasugerowaliśmy przeredagować treść pola "Status finansowy i kredytowy wnioskodawcy/ ów" na formę definiującą cel, jaki ma być osiągnięty poprzez wpisanie danych. Ponadto należy popracować nad językiem etykiet pól "Suma", gdyż są one niezrozumiałe. Użytkownicy mieli problemy ze zrozumieniem etykiet pól oraz nie wiedzieli w jakiej formie należy wprowadzić dane. Należy dodać objaśnienie nad polami input o formie

wprowadzanych treści, w postaci kontekstowej pomoc, gdzie daną informacje możemy znaleźć.

• dla informacji o sesjach przelewów wychodzących i przychodzących

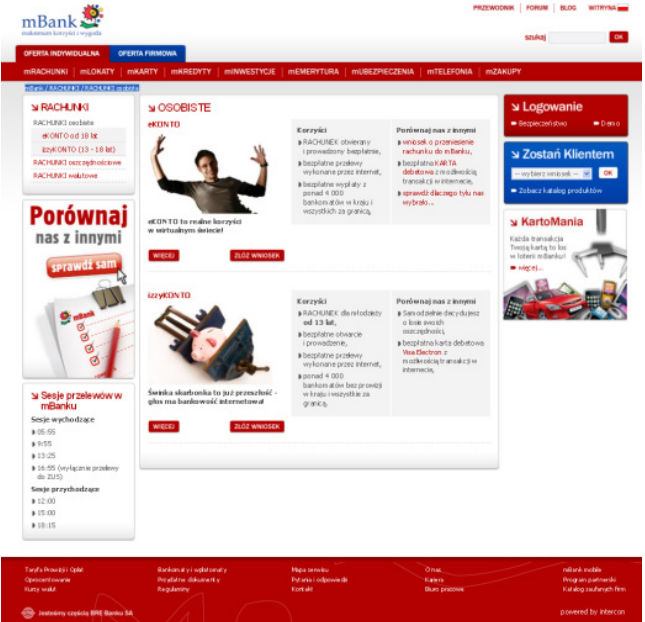

**Ilustracja 16** Dział rachunków osobistych z tabelą Sesji przelewów w mBanku

• Usunąć ramkę i dodać link do informacji o "Sesjach przelewów mBanku" - np. "Sprawdź godziny przelewów w mBanku". Użytkownicy komentowali, że ramka "powinna być trochę wyżej", "tutaj bardziej na górze". Aż 3 osoby będąc w odpowiednim dziale nie znalazły zauważyły informacji o sesjach przelewów. Osoby badane szukały informacji w opisach produktów.

• Dodanie informacji o godzinach przelewów (link do działu) po wykonanym przelewie. Użytkownicy spodziewali się tej informacji w systemie transakcyjnym.

# **Podsumowanie:**

Ogólna ocena serwisu mBank była pozytywna. Osoby badane nie wyrażały wyłącznie pejoratywnych opinii wobec strony, padały określenia zarówno pozytywne, jak i negatywne. Do pozytywnych należały takie skojarzenia jak; "przejrzysty", "łatwy w obsłudze", "nie miałem/miałam problemu ze znalezieniem informacji". W wyniku przeprowadzenia serii zróżnicowanych, ale uzupełniających się badań - obserwacji użytkownika, badań zdalnych (online) i badań eyetracking powstała szeroka lista wskazówek poprawy użyteczności serwisu informacyjnego mBank, do których należą m.in.:

- poprawa głównego menu nawigacji
- zwiększenie czytelności i przejrzystości treści na stronach produktowych
- poprawa skuteczności formularzy
- lepsza organizacja treści w serwisie
- poprawa zauważalności przycisków głównej akcji (primary action)
- lepsza określenie aktualnej pozycji w serwisie

Kompleksowe zastosowanie rozwiązań badawczych pozwoliło odpowiedzieć na kluczowe pytania użyteczności, związane z architekturą informacji, zauważalnością treści i przyjaznym jej przekazem.

# **Bibliografia**

[1] Andrew T.Duchowski "Eye Tracking Metodology Eye Tracking Methodology: Theory and Practice (Kindle Edition)". Springer, 2007 [2] Thomas Tullis, William Albert "Measuring the User

Experience: Collecting, Analyzing, and Presenting Usability Metrics". Morgan Kaufmann Publishers, 2008 [3] Jakob Nielsen, Kara Pernice: "Eyetracking Web Usability". New Riders, 2010 [4] Luke Wróblewski "Web Form Design". Rosenfeld Media, 2008 [5] Mike Kuniavsky "Observing the User Experience: A

Practitioner's Guide to User Research". Morgan Kauffman Publishers, 2003

[6] Steven Krug "Rocket Surgery Made Easy: The Do-It-Yourself Guide to Finding and Fixing Usability Problems". New Riders, 2010